$667$ 

 $\mathbf{1}$ 

Утверждаю Начальник ГЦИ СИ "Воентест" 32 ГАНИИИ МО РФ В.Н. Храменков ılda  $2004$  г.

# КОМПЛЕКС ИНФОРМАЦИОННО-ИЗМЕРИТЕЛЬНЫЙ ГАЗОДИНАМИЧЕСКИХ ВЕЛЕЧИН АСУ ТП **ИСПЫТАНИЙ ГТД**

Методика поверки

778.570.011 MN

г. Мытищи, 2004 г.

#### **Введение**

Настоящая методика распространяется на комплексы информационноизмерительные газодинамических величин АСУ ТП испытаний ГТД (далее - комплексы).

Методика устанавливает объемы работ при проведении первичной и периодических поверок комплексов.

Перечень принятых сокращений:

- *ДХ* динамическая характеристика;<br>*ИК* измерительный канал;
- *ИК* измерительный канал;
- *ИРН* источник регулируемого напряжения;
- *МП* методика поверки;<br>*СКО* среднее квадратичн
- *с к о* среднее квадратичное отклонение.

#### **1 Операции и виды поверки**

#### *1.1. Операции поверки.*

При проведении поверки должны быть выполнены операции, указанные в табл. 1. Таблица 1.

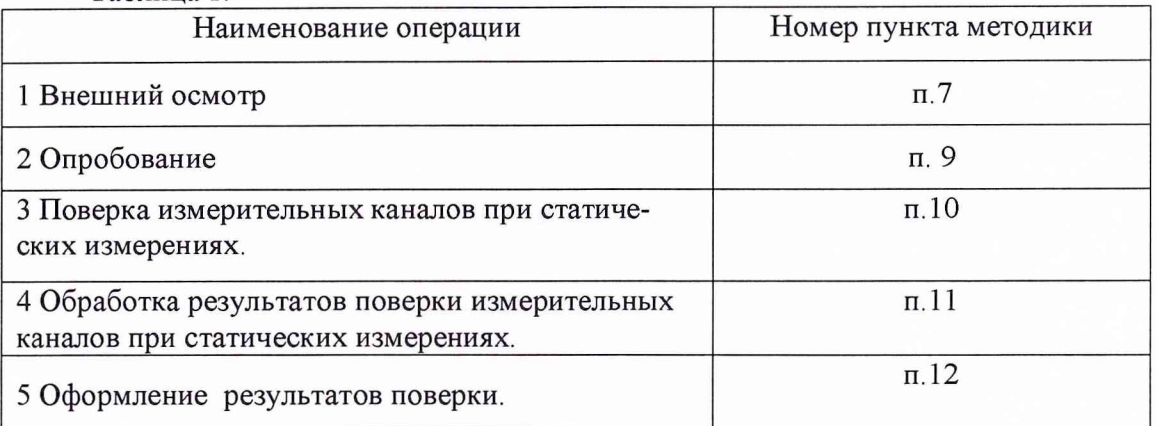

#### *1.2. Виды поверки.*

Комплексы подвергаются поверкам, перечисленным в табл. 2. Таблица 2.

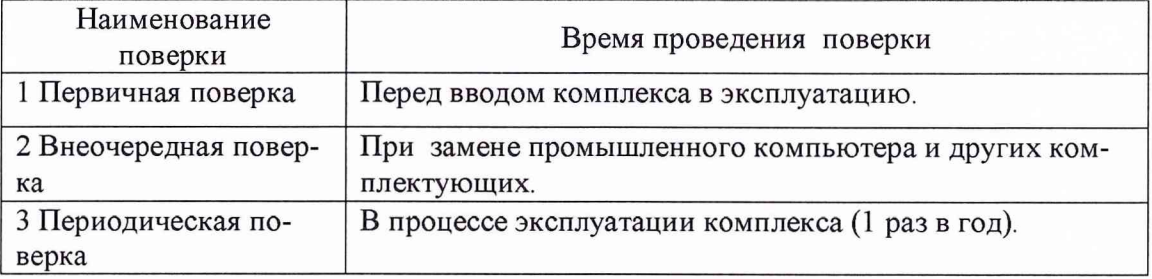

#### **2 Средства поверки**

2.1 При проведении поверки применяются средства измерений, указанны в табл. 3. Таблица 3.

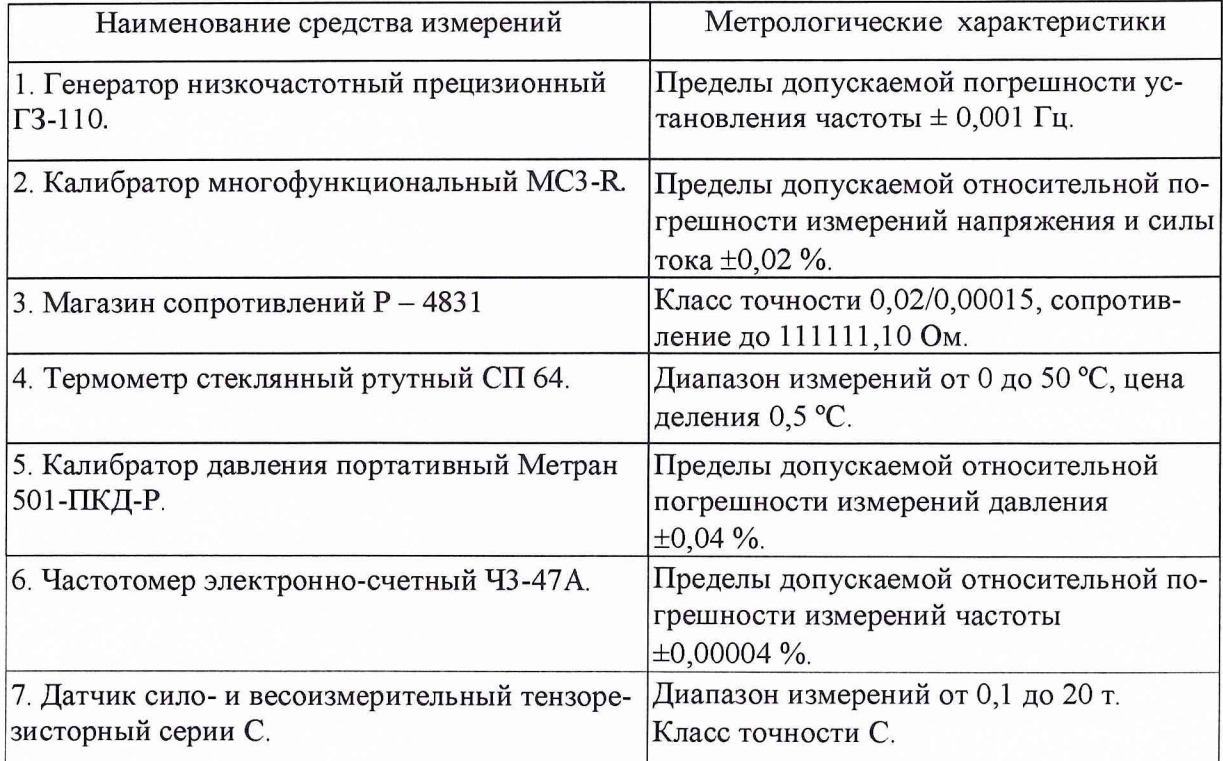

#### **Примечание:**

• Допускается использование других средств измерений утвержденного типа с характеристиками не хуже, указанных в табл. 3;

• Применяемые средства измерений должны быть поверены.

### **3 Требования к персоналу, проводящему поверку**

3.1 К проведению поверки допускаются работники бюро АСУ цеха № 6 ММПП «Салют», ознакомившиеся с руководством по эксплуатации на комплексы и допущенные к проведению поверки в установленном порядке.

### **4 Требования к соблюдению правил техники безопасности**

4.1 При проведении поверки должны выполняться требования безопасности, изложенные в руководстве по эксплуатации на комплексы, а также в руководствах по эксплуатации применяемых средств поверки.

#### **5 Условия проведения поверки**

5.1 При проведении поверки должны быть соблюдены следующие условия:

• Температура окружающей среды, °С ................от 10 до 40.

• Атмосферное давление, кП а.............................. от 84 до 106.

• Относительная влажность воздуха, % ............... от 30 до 80.

• Напряжение сети питания, В .........................от 187 до 242.

• Частота тока в сети питания, Г ц .........................от 49 до 51.

#### **6 Метрологические характеристики измерительных каналов**

Перечень ИК и требования к их метрологическим характеристикам приведены в приложении 1.

#### 7 Внешний осмотр

7.1 Проверить комплектность и маркировку поверяемого комплекса и убедиться в их соответствии эксплуатационной документации.

- 7.2 Поверяемый комплекс не должен иметь:
- механических повреждений;
- неудовлетворительного крепления разъемов:
- прокручивания креплений и элементов плавной регулировки комплекса;
- некачественной экранировки линий связи;
- некачественного состояния заземления;
- наличия следов коррозии.

#### **8 Перечень документации**

Перечень документации, используемой при поверки комплекса:

- руководство по эксплуатации 778.570.001 РЭ;

- руководство оператора 778.570.001 П01;

- руководство программиста 778.570.001 П02.

#### 9 Опробование

Опробование комплекса состоит в проведении пробных статических измерений по каждому исследуемому ИК путем изменения задаваемого воздействия от нижнего предельного значения до верхнего. При этом должно наблюдаться изменение выходного сигнала. Значения задаваемого воздействия для каждого ИК представлены в Таблицах  $4 \div 44$ . При опробовании индицируются значения величин, задаваемых или контролируемых с помощью рабочих эталонов на данной ступени нагружения.

В случае, если при изменении входного сигнала измерительной информации не наблюдается соответствующего изменения показаний комплекса, то поверка прекращается до выяснения и устранения причин отказа.

#### **10 Поверка измерительных каналов при статических измерениях**

Поверка ИК при статических измерениях выполняется методом сравнения с мерой (статического нагружения) во всем диапазоне изменения параметра.

При этом на каждой ступени нагружения, при прямом и обратном ходе, выполняется не менее 10 измерений.

При поверке исследуемых каналов в соответствии с ОСТ 100487-83 используются два способа исследований:

• *комплектный -* исследование канала выполняется с линиями связи и первичным измерительным преобразователем, участвующим в работе исследуемого ИК, путем воздействия на преобразователь физической величиной (параметром), измеренной рабочим эталоном;

• *поэлементный -* исследование канала выполняется без первичного измерительного преобразователя путем подачи на вход линии связи значения сигнала, создаваемого рабочим эталоном, эквивалентного сигналу измерительной информации первичного измерительного преобразователя на данной ступени нагружения, в соответствии с характеристикой градуировки преобразователя.

При первом способе оценка погрешности поверяемого канала устанавливается по результатам обработки данных его поверки.

При втором способе оценка погрешности поверяемого канала устанавливается по результатам обработки данных поверки, выполняемой без первичного измерительного преобразователя и известных данных о погрешностях используемого в составе ИК первичного измерительного преобразователя.

Комплектный способ исследований используется при поверке каналов измерений давления, разрежения. Остальные ИК поверяются поэлементным способом.

При проведении поверки ИК необходимо соблюдать следующие условия:

• количество уровней сигнала измерительной информации, устанавливаемых при поверке, должно быть не менее десяти;

• поверку канала выполнять во всем рабочем диапазоне измерений, разбитом на равные части.

#### *10.1 Поверка измерительных каналов давления и разрежения.*

При выполнении поверки каналов измерений давления и разрежения в качестве рабочих эталонов использовать калибраторы давления цифровые Метран 501-ПКД-Р (в дальнейшем - калибраторы):

• модуль давления М-0,16 - для каналов измерений давления в диапазонах от 0 до 0,5 кг/см<sup>2</sup> (канал *Рсуфл общ*) и вакуумметрического давления в диапазонах от 0 до 1 кг/см<sup>2</sup> (каналы *Н(б.ст.), В(м.ст.), Рсуфл поп(РбОЗ), Рн, РтДЦН82, Pm вх ДЦН80);*

*•* модуль давления М-1 - для каналов измерений давления в диапазоне от 0 до 10 кг/см<sup>2</sup> (каналы *Р4 полное, Р6 КНД, Рм двиг, Рм ВКА, Рм ст, Р КСК изб (Р272), Рст КСТ (Р523'), Рст КПН (Р48а), Р4 рсф, Р4 ртф, Рантиобл, Pm cm, Рт пер ФТО, Рм отк, Ргс вх НП, Р0260а, Рм вых ГТ1, Рм вх ГП, Ргс переп пр, Рбст, Рст 7а),*

*•* модуль давления М-10 - для каналов измерений давления в диапазоне от 0 до 100 кг/см2 (каналы *Р2КВДа, Р2КВД6, Р301, Р416, Р417, Р2, Р2 рсф, Р'2пт, Р'2ф, Р726, Рт OKI к, Рт ф 1к, Рт ф 2к, Рт ф 5к, Рт фильтра, Ртвых ДЦН80, Р упр НП96, Рт НП96, Рт за HP, dPm за HP, Рт то, Рт тд, Рт за ФН, Рт ком ртф, Рт аас, Рт а1 шт, Рт а 1 б/шт, Рт а2 шт, Рт а2 б/шт, Рт PC шт, Рт PC б/шт, Рк за ЭПК, Рк ГТДЭ, Ргс переп,* Рт 4033, Р упр АУНП, Рт авт 1в, Рт авт 1н, Рт увт, Ргс вых НПлев, Ргс вых НПпр).

10.1.1 Подготовить комплекс к работе с поверяемым каналом, подключив калибратор Метран 501-ПКД-Р к первичному измерительному преобразователю давления или разрежения поверяемого канала, с выводом результатов измерений на дисплей.

10.1.2 Задавая с помощью калибратора Метран 501-ПКД-Р давление или разрежение для каждой ступени нагружения, выполнить измерения с помощью комплекса на прямом и обратном ходе поверки с занесением результатов измерений в память комплекса.

Значения давления, задаваемые с помощью рабочих эталонов для каждого ИК, представлены в табл.  $4 \div 19$ .

#### Таблица 4.

(Каналы *Рт OKI к, Рт ф 1к, Рт ф 2 к, Р упр НП96, Рт НП96, Рт то, Рт за ФН, Рт а1 шт, Рт а1 б/ium, Рт а2 шт, Рт а2 б/шт, Рт PC гит, Рт PC б/шт, Рт 4033, Р упр АУНП, Рт увт, Ргс вых НПлев, Ргс вых НПпр*)

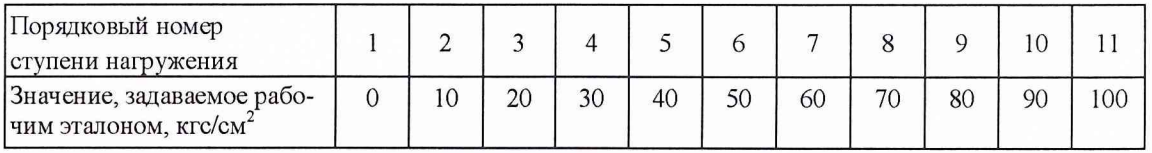

#### Таблица 5.

(Каналы *Р2КВДа, Р2КВД6, Р301, Р2, Р2рсф , Р726, Рт ф 5к, Ртвых ДЦН80, Рт за HP, Рт ком ртф, Рт аас)*

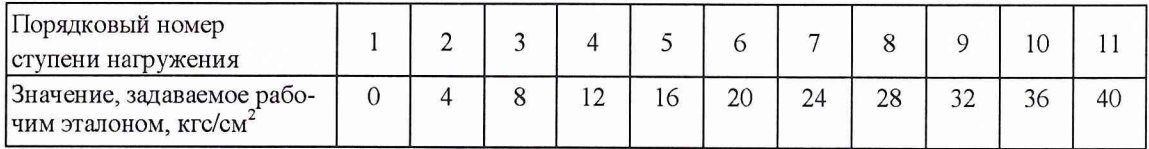

#### Таблица 6.

(Каналы *Р416, Р417, Р'2nm, Р'2ф, dPm за HP, Pm тд, Ргс переп, Pm авт 1в, Pm авт 1н*)

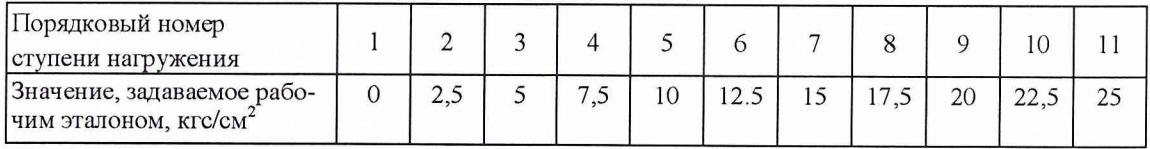

#### Таблица 7.

(Каналы *РгсвыхНПлев, РгсвхНПправ)*

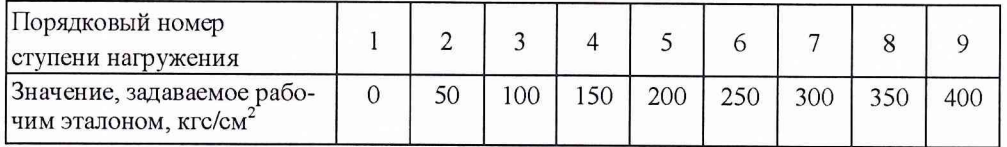

### Таблица 8.

(Каналы *Рт фильтра, Рк за ЭПК, Рк ГТДЭ*)

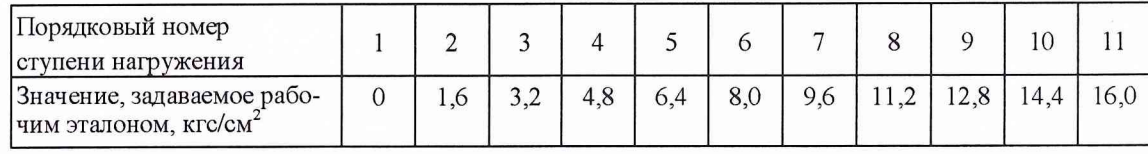

# Таблица 9.

(Каналы *Ргс вх НП*, *Рм вых ГП)*

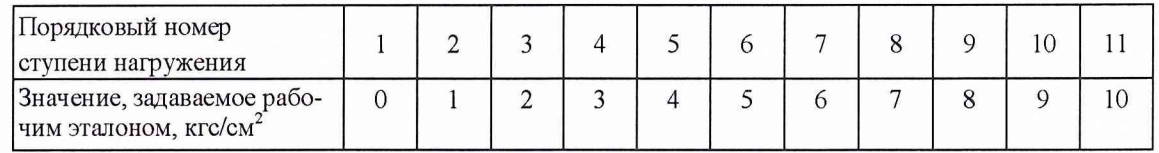

#### Таблица 10.

(Каналы *Р4полное, Р6 КНД, Рм двиг, Рм cm, Pcm КПИ (Р48а), Р4 рсф, Р4 ртф, Рантиобл, Рт пер ФТ'0,Р0260а, Рм вх ГП, Ргс переп пр, Рбст, Рст7а)*

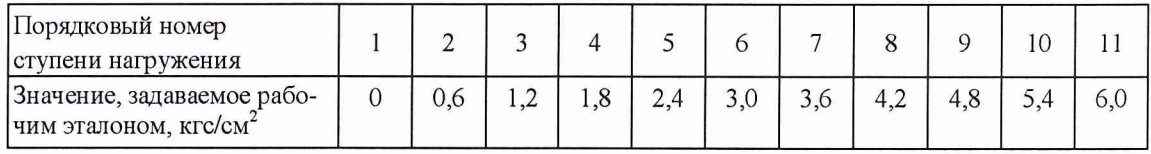

Таблица 11.

(Каналы *Рт cm, Рм опт)*

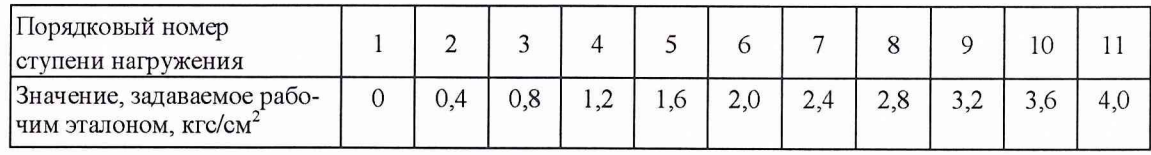

# Таблица 12.

(Каналы Рм ВКА)

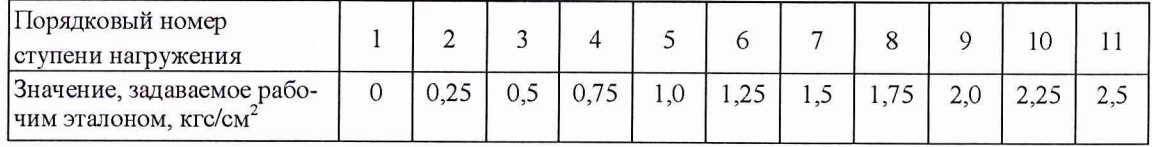

# Таблица 13. (Каналы Рст КСТ (Р523))

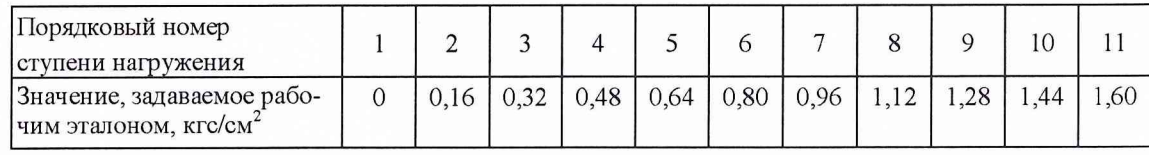

# Таблица 14. (Каналы *Р КС К изб (Р272))*

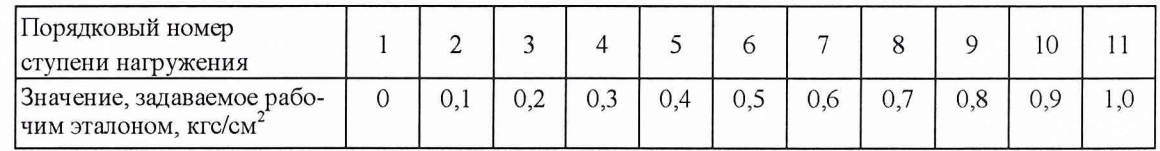

# Таблица 15. (Каналы *Рсуфл общ)*

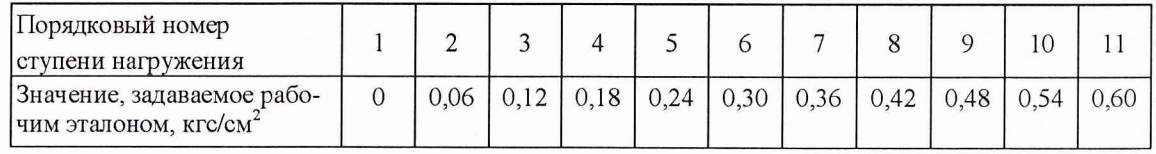

# Таблица 16. (Каналы *Рт ДЦН82, Рт вх ДЦН80)*

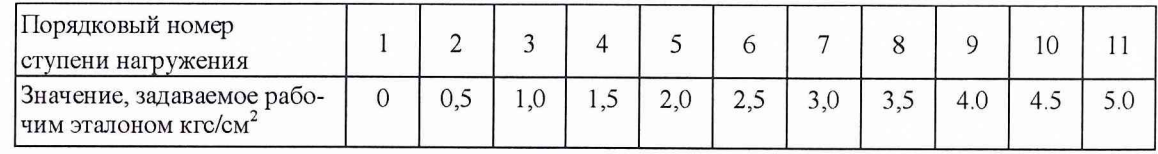

# Таблица 17. (Каналы *Рт Рсуфл поп (Р603), Рн)*

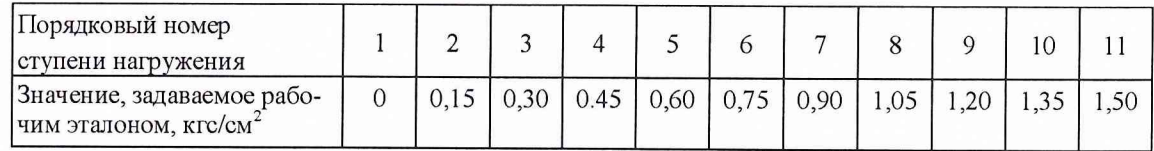

# Таблица 18.

(Каналы *Н(б.ст.))*

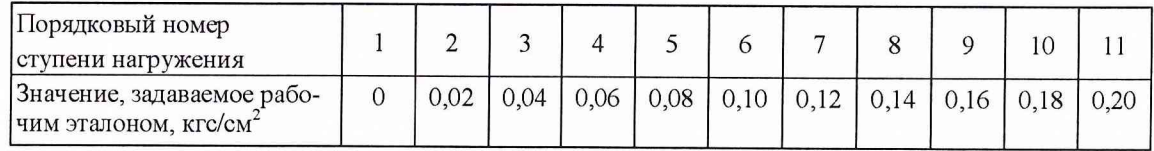

#### Таблица 19. (Каналы *В(м.ст.)*)

![](_page_8_Picture_213.jpeg)

#### *10.2 Поверка каналов измерений температуры газов термопарами.*

При поверке каналов измерений температуры термопарами ТХА и ТХК в качестве рабочих эталонов использовать потенциометр постоянного тока MC3-R и ртутный термометр СП-64.

Дополнительно использовать прибор комбинированный Ц4314 для устранения грубых промахов при работе MC3-R.

10.2.1 Включить MC3-R и подготовить комплекс к работе с поверяемым каналом с выводом результатов измерений на дисплей.

10.2.2 Для ТХА и ТХК определить температуру холодного спая с помощью термометра СП-64 в месте подключения MC3-R. Для этого по ГОСТ Р 50431-92 для данного вида термопары найти значение термо-эдс., соответствующее температуре холодного спая. Ввести поправку на это значение в значениях термо-эдс, приведенные в табл. 21 и 22.

Задавая прибором MC3-R значение полученной термо - э.д.с. произвести измерения с помощью комплекса на прямом и обратном ходе поверки с занесением результатов измерений в память комплекса. Значения температуры и соответствующие им значения термо-э.д.с. представлены в табл. 20 и 21.

#### Таблица 20.

![](_page_8_Picture_214.jpeg)

(Термопары типа ТХК (каналы *Т300, Т417, Т обд, Т шахты))*

#### Таблица 21.

(Термопары типа ТХА (каналы *Т4, Т4 кор, Тб, Т гтдэ))*

| Порядковый номер ступени  <br>нагружения               |     |     |     |     |     |     |                                                                                                  |      | $\Omega$ | 10  |      |
|--------------------------------------------------------|-----|-----|-----|-----|-----|-----|--------------------------------------------------------------------------------------------------|------|----------|-----|------|
| Значение температуры, С°                               | 300 | 400 | 500 | 600 | 700 | 800 | 900                                                                                              | 1000 | 100      | 200 | 1300 |
| Значение э.д.с., задаваемое<br>рабочим приэталоном, мВ |     |     |     |     |     |     | 12,207   16,395   20,640   24,902   29,128   33,277   37,325   41,269   45,108   48,828   52,398 |      |          |     |      |

#### *10.3 Поверка каналов измерений температуры воздуха и топлива.*

При поверке ИК в качестве рабочего эталона использовать магазин сопротивлений Р4831.

10.3.1 Подготовить комплекс к работе с поверяемым каналом с выводом результатов измерений на дисплей.

10.3.2 Задавая на входе поверяемого ИК с помощью Р4831 сопротивления, соответствующие значениям температуры согласно номинальной статической характеристике (НСХ) термометра сопротивления, произвести измерения с помощью комплекса на прямом и обратном ходе поверки с занесением результатов измерений в память комплекса.

Значения температуры и соответствующие им значения сопротивлений, задаваемых с помощью прибора P4831, представлены в табл.  $22 \div 24$ .

Таблица 22.

(Первичные измерительные преобразователи температуры типа ТСМ-9417 (каналы *t бокса, t бокса!, t боксаЗ, I бокса4, t атм, I хс*))

![](_page_9_Picture_290.jpeg)

Таблица 23.

(Первичные измерительные преобразователи температуры типа П-77 (каналы *Тмасла, Т m вхДЦН, Т вхГП, Т вых ГП, tM консерв, t пиром, Т m НП прав, Т m за ДЦН82))*

![](_page_9_Picture_291.jpeg)

#### Таблица 24.

(Первичные измерительные преобразователи температуры типаП-63 (канал *Т гс вх НП))*

![](_page_9_Picture_292.jpeg)

#### *10.4 Поверка каналов измерений частоты.*

При поверке каналов в качестве рабочих эталонов использовать генератор низкочастотный прецизионный ГЗ-110, частотомер ЧЗ-47А.

10.4.1 Подключить выход генератора ко входу исследуемого канала.

10.4.2 Подготовить комплекс к работе с исследуемым каналом с выводом результатов измерений на дисплей.

10.4.3 Включить генератор, установив на его выходе напряжение, равное 50 мВ.

10.4.4 Задавая частоту для каждой ступени нагружения произвести измерения с помощью комплекса при прямом и обратном ходе поверки с занесением результатов измерений в память комплекса.

Значения задаваемой частоты приведены в табл. 25-27.

Таблица 25.

(Канал N1)\_\_\_\_\_

![](_page_10_Picture_182.jpeg)

#### Таблица 26.

(Канал N2)\_\_\_\_\_

![](_page_10_Picture_183.jpeg)

 $Ta$ блица 27.

![](_page_10_Picture_184.jpeg)

![](_page_10_Picture_185.jpeg)

# *10.5 Поверка каналов измерений напряжения постоянного тока.*

При поверке каналов в качестве рабочих эталонов использовать калибратор многофункциональный MC3-R.

10.5.1 Включить источник регулируемого напряжения и подготовить комплекс к работе с исследуемым каналом с выводом результатов измерений на дисплей.

10.5.2 Выставляя значения напряжения, соответствующие сигналу измерительной информации для каждой ступени нагружения и контролируя их по вольтметру, произвести измерения на прямом и обратном ходе поверки с помощью комплекса с занесением результатов измерений в память комплекса.

Ряд контрольных значений по каждому из измерительных каналов приведен в табл.  $28 \div 36$ .

#### Таблица 28.  $(KaHaTHa1a1)$

![](_page_11_Picture_232.jpeg)

Таблица 29.

# (Канал *nl-n.)*

![](_page_11_Picture_233.jpeg)

# Таблица 30.

![](_page_11_Picture_234.jpeg)

![](_page_11_Picture_235.jpeg)

#### Таблица 31.

![](_page_11_Picture_236.jpeg)

### Таблица 32. (Каналы *1 ЛПИ пр*, *1 ЛПИ лев.*)

![](_page_12_Picture_278.jpeg)

# Таблица 33.

(Канал *Т\*1*)

![](_page_12_Picture_279.jpeg)

# Таблица 34.

![](_page_12_Picture_280.jpeg)

# Таблица 35.

### (Канал *ГЗКК)*

![](_page_12_Picture_281.jpeg)

Таблица 36.

(Дискретные каналы)

![](_page_12_Picture_282.jpeg)

#### *10.6 Поверка канала измерений расхода топлива.*

10.6.1 В качестве рабочего эталона использовать калибратор многофункциональный MC3-R.

10.6.2 Подготовить комплекс к работе с поверяемым каналом. Имитируя калибратором выходной сигнал датчика расхода, провести измерения с помощью комплекса на прямом и обратном ходе поверки с занесением результатов измерений в память комплекса. Значения, задаваемые комплексом в ходе поверки, приведены в табл. 37.

Таблица 37.

![](_page_13_Picture_196.jpeg)

#### *10.7 Поверка канала измерений сигнала с оптического пирометра.*

10.7.1 При поверке канала в качестве рабочего эталона использовать калибратор многофункциональный MC3-R.

10.7.2 Включить калибратор многофункциональный и подготовить комплекс к работе с исследуемым ИК и выводом результатов измерений на дисплей.

10.7.3 Выставляя значения (табл. 40) для каждой ступени нагружения и контролируя их вольтметром, произвести измерения с помощью *комплекса* на прямом и обратном ходе поверки с занесением результатов измерений в память комплекса.

Таблица 38. (Канал *U447)*

![](_page_13_Picture_197.jpeg)

#### *10.8 Поверка каналов измерений напряжения переменного тока.*

10.8.1 При поверке каналов в качестве рабочего эталона использовать калибратор многофункциональный MC3-R.

Подготовить комплекс к работе с исследуемым каналом.

10.8.2 Задавая с помощью калибратора многофункционального значения постоянного напряжения, выполнить измерения с помощью комплекса при прямом и обратном ходе поверки с занесением результатов измерений в память комплекса. Значения задаваемых напряжений представлены в табл. 39.

Таблице 39. (канал *Ua, Ub, Uc*)

![](_page_14_Picture_158.jpeg)

#### *10.9 Поверка каналов измерений тока.*

10.9.1 По паспортным данным преобразователя DSCA33-07 существует линейная зависимость преобразования токового сигнала на входе в выходное напряжение в диапазоне от 0 до 10 В.

При поверке каналов в качестве рабочего эталона использовать калибратор многофункциональный MC3-R.

10.9.2 Подготовить комплекс к работе с поверяемым каналом.

Задавая с помощью калибратора многофункционального значения постоянного напряжения (соответствующие токовым значениям) выполнить измерения с помощью комплекса при прямом и обратном ходе поверки с занесением результатов измерений в память комплекса. Значения задаваемых напряжений представлены в табл. 40.

### Таблица 40.

(Канал *la, 1Ъ, 1с.)*

![](_page_14_Picture_159.jpeg)

#### *10.10 Поверка канала измерений тяги двигателя.*

10.10.1 Подготовить комплекс к работе с исследуемым каналом с выводом результатов измерений на дисплей.

10.10.2 Управляя механизмом, создающим усилие на стенд, следить за показаниями датчика сило- и весоизмерительного тензорезисторного серии С, используемого в качестве рабочего эталона. В моменты достижения заданных значений усилий, провести измерения по каналу *R* с помощью комплекса на прямом и обратном ходе поверки с занесением результатов измерений в память комплекса.

Значения задаваемых усилий тяги в приведены в табл. 41.

![](_page_15_Picture_157.jpeg)

#### *10.11 Поверка канала измерений объемного расхода масла, гидросмеси, топлива.*

При поверке каналов в качестве рабочих эталонов использовать генератор низкочастотный прецизионный  $\Gamma$ 3 - 110 (MC3-R), частотомер Ч3-47А.

10.11.1 Подключить выход генератора ко входу исследуемого канала.

10.11.2 Подготовить комплекс к работе с исследуемым каналом с выводом результатов измерений на дисплей.

10.11.3 Включить генератор, установив на его выходе напряжение, равное 50 мВ.

10.11.4 Задавая частоту для каждой ступени нагружения произвести измерения с помощью комплекса при прямом и обратном ходе поверки с занесением результатов измерений в память комплекса.

Значения задаваемой частоты приведены в табл. 42-44.

Таблица 42.

### (Канал QaMr)

![](_page_15_Picture_158.jpeg)

### Таблица 43.

(Канал Q днц80)

![](_page_15_Picture_159.jpeg)

Таблица 44. (Канал Qm)

![](_page_16_Picture_137.jpeg)

#### **11 Обработка результатов поверки**

11.1 Обработка результатов поверки измерительных каналов проводится в соответствии с ОСТ 100487-83 с помощью программы, составленной в соответствии с ГОСТ 8.207-76 «ГСИ. Прямые измерения с многократными наблюдениями. Методы обработки результатов наблюдений. Основные положения.».

1 1.2 В программе обработки результатов поверки ИК используются следующие данные:

• m - суммарное количество измерений на каждом уровне градуировки при прямом и обратном ходе;

• Р - доверительная вероятность  $(P=0.95)$ ;

• t - коэффициент Стьюдента (выбирается в соответствии с Приложением 3 ОСТ 100487-83 в зависимости от m и Р);

• q, Zl, Z2 - коэффициенты определения доверительных интервалов (выбираются в соответствии с Приложением 1 ОСТ 100487-83, в зависимости от m и Р).

1 1.3 Результаты поверки считаются положительными, если полученные значения погрешностей не превышают значений, приведенных в приложении 1.

#### **12 Оформление результатов поверки**

12.1. При положительных результатах поверки комплекса выдается свидетельство установленной формы.

12.3. Параметры определенные при поверке, заносят в формуляр на комплекс.

12.3. В случае отрицательных результатов поверки применение комплекса запрещается, и на него выдается извещение о непригодности с указанием причин.

Начальник отдела ГЦИ СИ «Воентест» 32 ГНИИИ МО РФ  $\bigcup_{\ell\in\mathbb{N}}\mathbb{C}$ 

С.Маринко

# Приложение 1

# Технические характеристики измерительных каналов.

![](_page_17_Picture_10.jpeg)

![](_page_18_Picture_4.jpeg)

![](_page_19_Picture_443.jpeg)

![](_page_20_Picture_4.jpeg)